## Klientide nimede kustutamine ID-kaardiga sisse logimise aknast

Kui hakkad ID-kaardiga sisse logima ja on **palju nimesid** ees, mis segavad, siis tee nii:

- 1. Ava **Start-menüü**
- 2. Kirjuta "digidoc"
- 3. Ava **iD** DigiDoc4 klient (kui ei ole, siis paigalda lehelt<https://installer.id.ee/>
- 4. Ava **seaded**

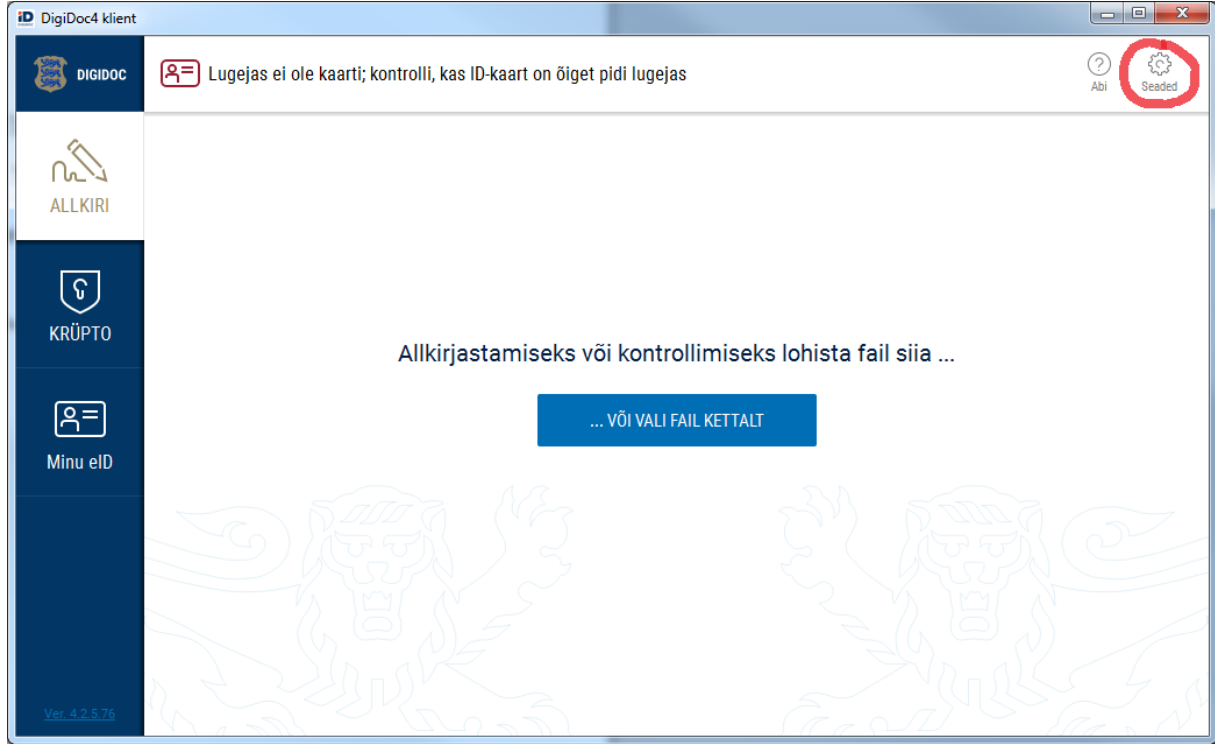

5. Vajuta "**EEMALDA ÜLELIIGSED SERTIFIKAADID**"

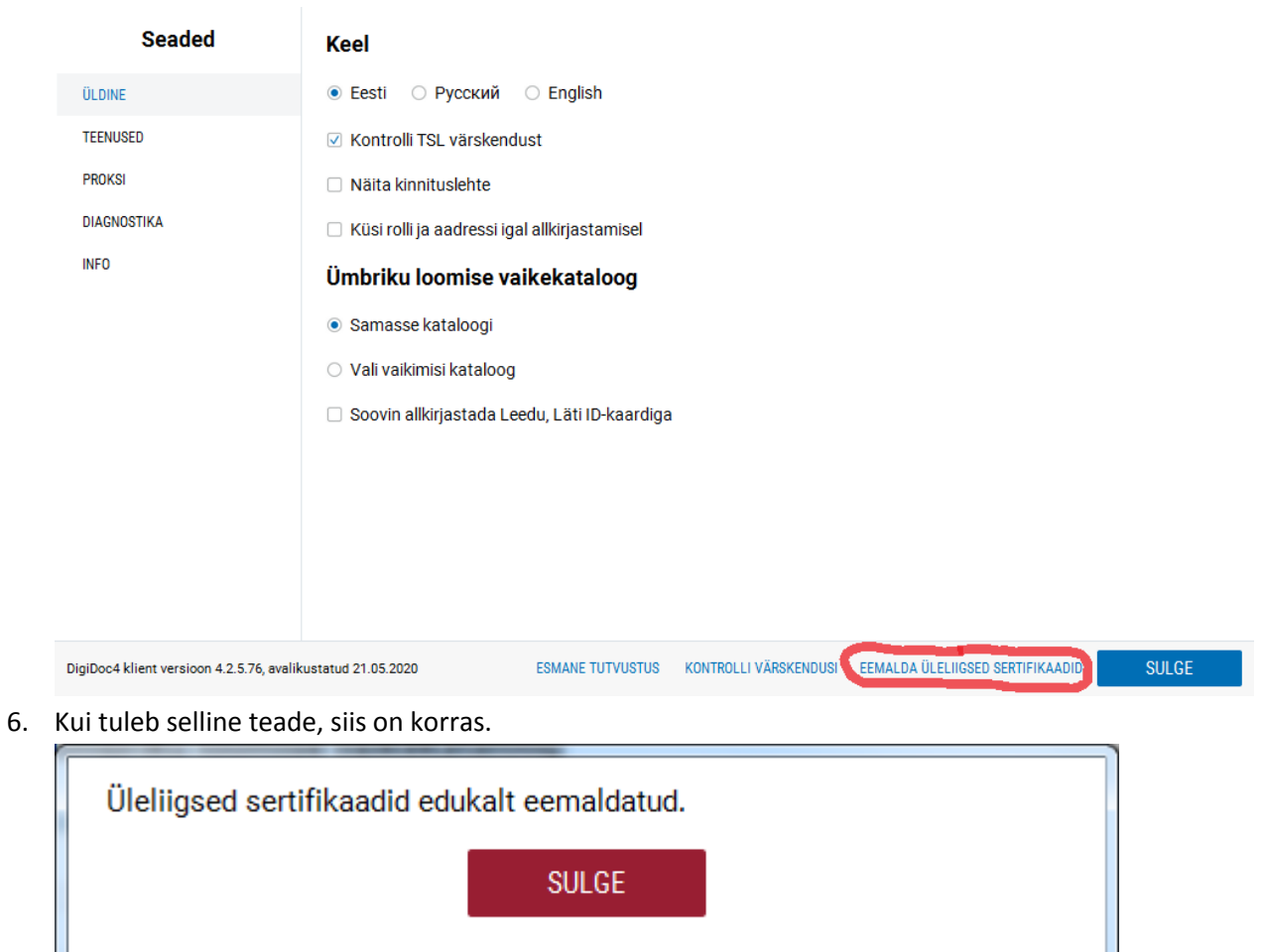

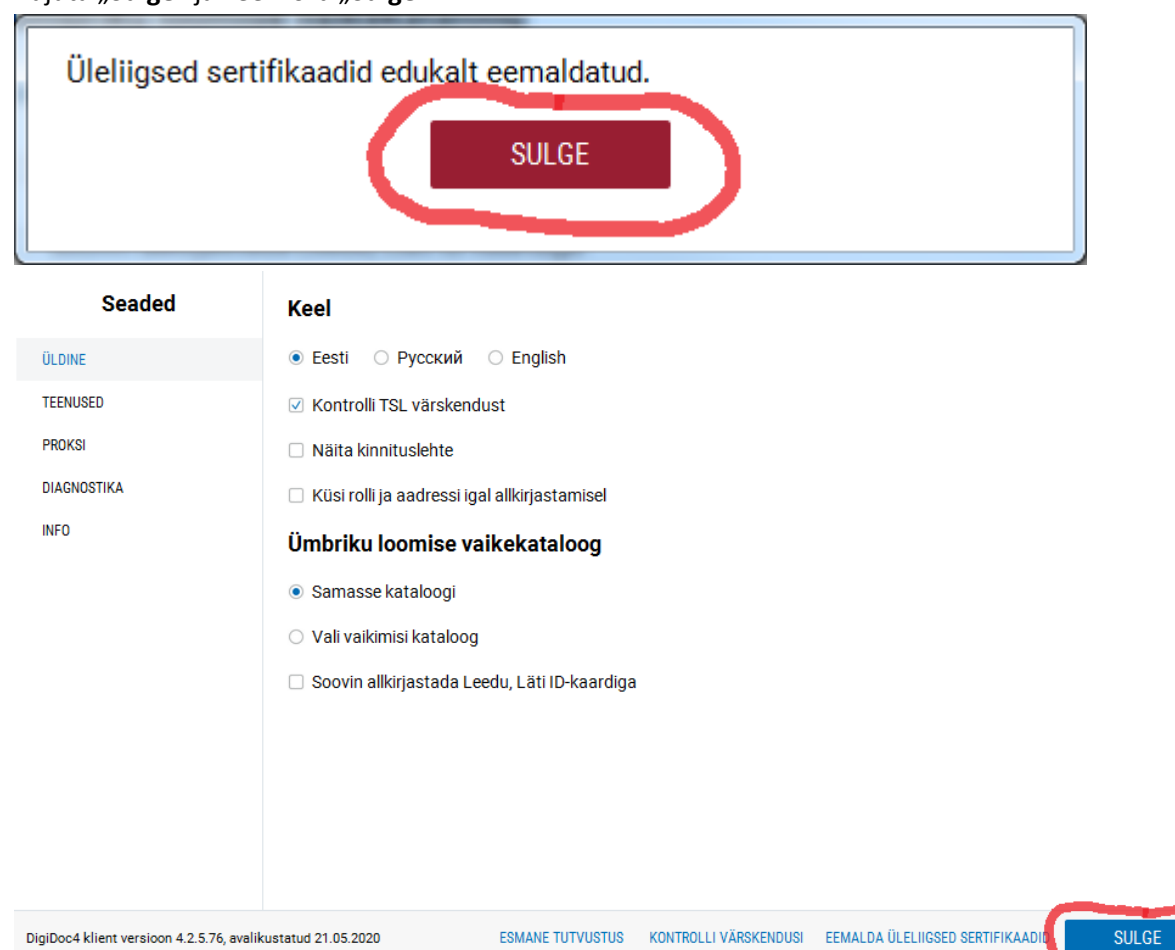

7. Vajuta "Sulge" ja veel kord "Sulge"

- 8. Pane DigiDoc kinni
- 9. Proovi uuesti ID-kaardiga programmi sisse logida